## ALLEGATO 2

Come giustifico l'assenza?

- 1. dal sit[o www.](http://www/)<https://www.pascoligiovinazzi.edu.it/> cliccare su REGISTRO ELETTRONICO Accesso famiglie - Scuola Next
- 2. accedere con le credenziali GENITORI in possesso
- 3. nella sezione SERVIZI ALUNNI
- 4. Cliccare sul simbolo indicato

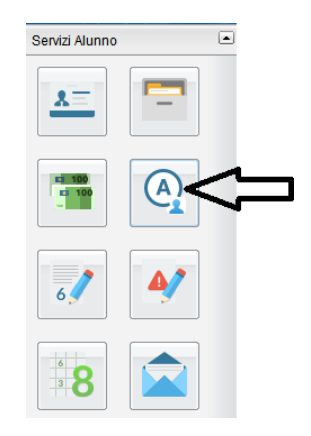

5. selezionare il giorno da giustificare e cliccare su giustifica

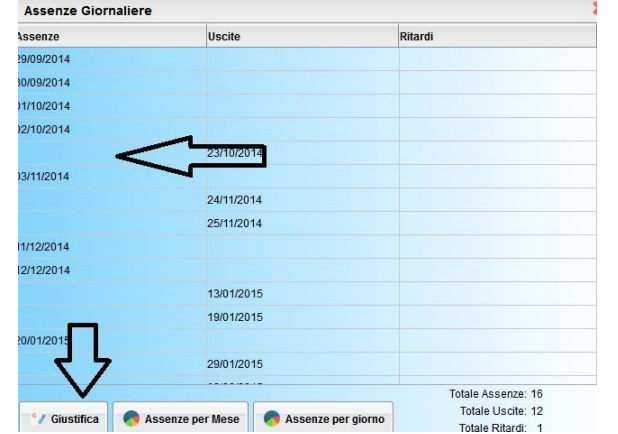

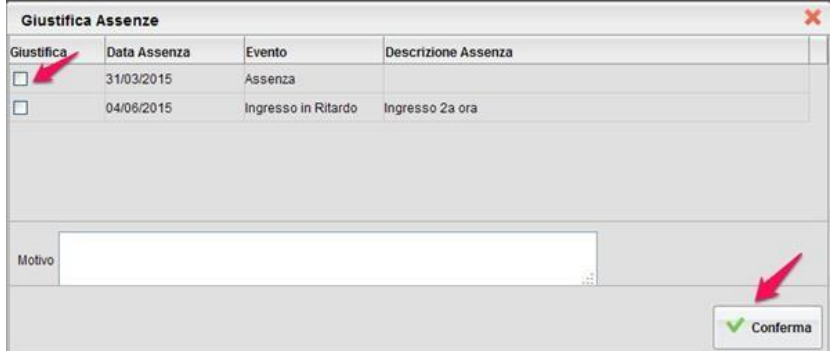

6. inserire il motivo. ..................cliccare poi conferma